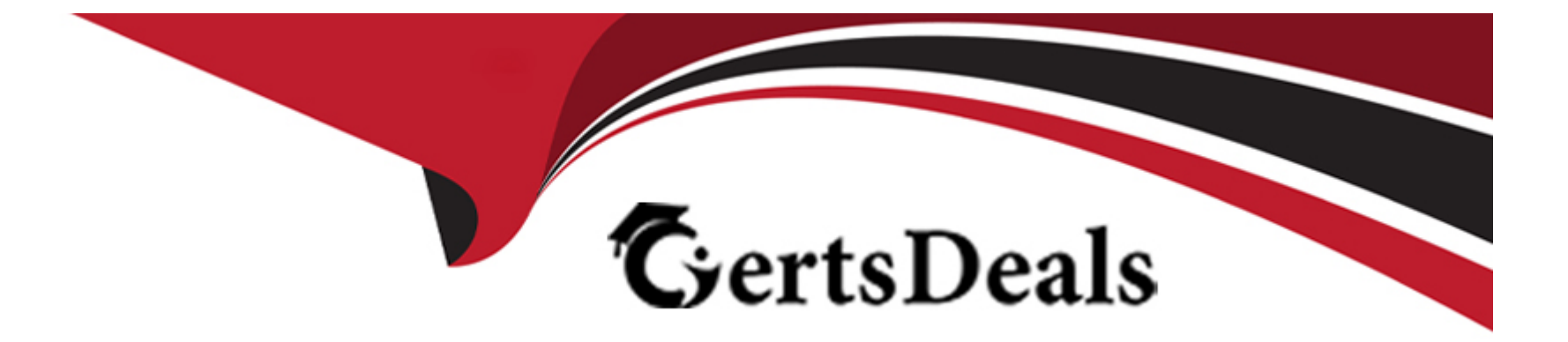

# **Free Questions for 301b by certsdeals**

# **Shared by Luna on 18-01-2024**

**For More Free Questions and Preparation Resources**

**Check the Links on Last Page**

# **Question 1**

#### **Question Type: MultipleChoice**

The LTM Specialist is writing a custom HTTP monitor for a web application and has viewed the content by accessing the site directly via their browser. The monitor continually fails. The monitor configuration is:

ltm monitor http /Common/exampleComMonitor {

defaults-from /Common/http

destination \*:\*

interval 5

recv 'Recent Searches'

send 'GET /app/feed/current\?uid=20145 HTTP/1.1\\r\\nHost: www.example.com\\r\\nAccept-EncodinG. gzip, deflate\\r\\nConnection: close\\r\\n\\r\\n'

time-until-up 0

timeout 16

}

A trace shows the following request and response:

#### Request:

GET /app/feed/current?uid=20145 HTTP/1.1

Host www.example.com

Accept-Encoding gzip, deflate

Connection: close

Response:

HTTP/1.1 302 Moved Temporarily

Date Wed, 17 Oct 2012 18:45:52 GMT

Server Apache

Location https://example.com/login.jsp

Content-Encoding gzip

Content-Type text/html;charset=UTF-8

Set-CookiE. JSESSIONID=261EFFBDA8EC3036FBCC22D991AC6835; Path=/app/feed/current?uid=20145

What is the problem?

#### **Options:**

**A)** The request does NOT include a User-Agent header.

**B)** The HTTP monitor does NOT support monitoring jsp pages.

**C)** The request does NOT include any cookies and the application is expecting a session cookie.

**D)** The request includes an Accept-Encoding so the server is responding with a gzipped result and LTM monitors CANNOT handle gzipped responses.

#### **Answer:**

C

# **Question 2**

**Question Type: MultipleChoice**

-- Exhibit --

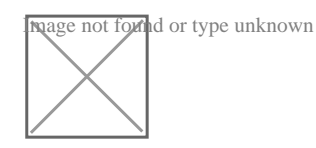

-- Exhibit --

Refer to the exhibit.

An LTM Specialist is reviewing the 'test' partition.

Which objects, in order, can be removed from the partition?

#### **Options:**

**A)** delete pool test1\_pool, delete node 10.1.1.2

**B)** delete node 10.1.1.2, delete pool test2\_pool

**C)** delete pool test1\_pool, delete node 10.1.1.2, delete node 10.1.1.1

**D)** delete virtual test1\_vs, delete pool test2\_pool, delete node 10.1.1.1

**E)** delete pool test1 pool, delete pool test2 pool, delete node 10.1.1.3

#### **Answer:**

A

### **Question 3**

**Question Type: MultipleChoice**

The LTM Specialist is writing a custom HTTP monitor for a web application and has viewed the content by accessing the site directly via their browser. The monitor continually fails. The monitor configuration is:

ltm monitor http /Common/exampleComMonitor {

defaults-from /Common/http

destination \*:\*

interval 5

recv 'Recent Searches'

send 'GET /app/feed/current\?uid=20145 HTTP/1.1\\r\\nHost: www.example.com\\r\\nAccept-EncodinG. gzip, deflate\\r\\nConnection: close\\r\\n\\r\\n'

time-until-up 0

timeout 16

}

A trace shows the following request and response:

Request:

GET /app/feed/current?uid=20145 HTTP/1.1

Host www.example.com

Accept-Encoding gzip, deflate

Connection: close

Response:

HTTP/1.1 302 Moved Temporarily

Date Wed, 17 Oct 2012 18:45:52 GMT

Server Apache

Location https://example.com/login.jsp

Content-Encoding gzip

Content-Type text/html;charset=UTF-8

Set-CookiE. JSESSIONID=261EFFBDA8EC3036FBCC22D991AC6835; Path=/app/feed/current?uid=20145

What is the problem?

#### **Options:**

**A)** The request does NOT include a User-Agent header.

**B)** The HTTP monitor does NOT support monitoring jsp pages.

**C)** The request does NOT include any cookies and the application is expecting a session cookie.

**D)** The request includes an Accept-Encoding so the server is responding with a gzipped result and LTM monitors CANNOT handle gzipped responses.

#### **Answer:**

C

## **Question 4**

**Question Type: MultipleChoice**

-- Exhibit --

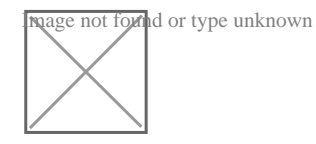

-- Exhibit --

Refer to the exhibit.

An LTM Specialist is reviewing the 'test' partition.

Which objects, in order, can be removed from the partition?

#### **Options:**

- **A)** delete pool test1\_pool, delete node 10.1.1.2
- **B)** delete node 10.1.1.2, delete pool test2\_pool
- **C)** delete pool test1\_pool, delete node 10.1.1.2, delete node 10.1.1.1
- **D)** delete virtual test1\_vs, delete pool test2\_pool, delete node 10.1.1.1
- **E)** delete pool test1\_pool, delete pool test2\_pool, delete node 10.1.1.3

#### **Answer:**

A

To Get Premium Files for 301b Visit

[https://www.p2pexams.com/products/301](https://www.p2pexams.com/products/301b)b

For More Free Questions Visit [https://www.p2pexams.com/f5-networks/pdf/301](https://www.p2pexams.com/f5-networks/pdf/301b)b